# **Schoology Q and A**

#### **Q: How do I set up my parent account?**

A: Each student will receive a parent access code. You can go to schoology.com and click on the sign up button in the upper right corner. Just click on the parent option and enter the access code provided by your child's teacher.

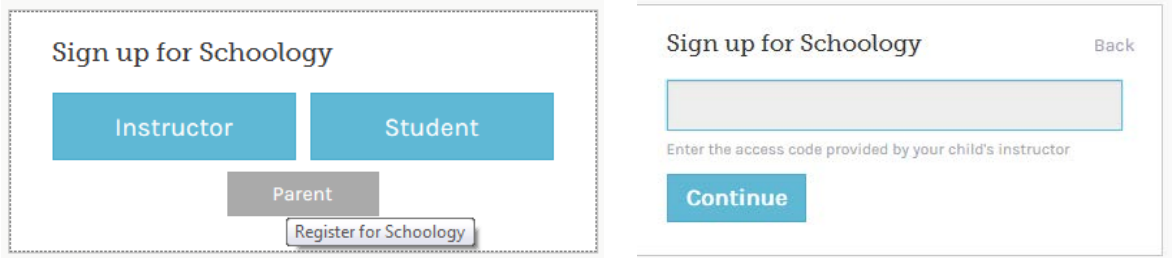

# **Q: I have more than one child in Smith. How do I link the account?**

A: Once you enter each access code, you children should automatically be linked.

### **Q: How do I view each child?**

A: Simply click on the drop down arrow next to your name and you will see an option for your children.

# **Q: I have students at two different buildings, how are they linked together?**

A: Once you enter each access code, you children should automatically be linked.

**Q: I am a teacher in the district and have children in Troy Schools. When I entered the parent access code, it created and linked my children. How do I link them to my teacher account so I have one log in?**

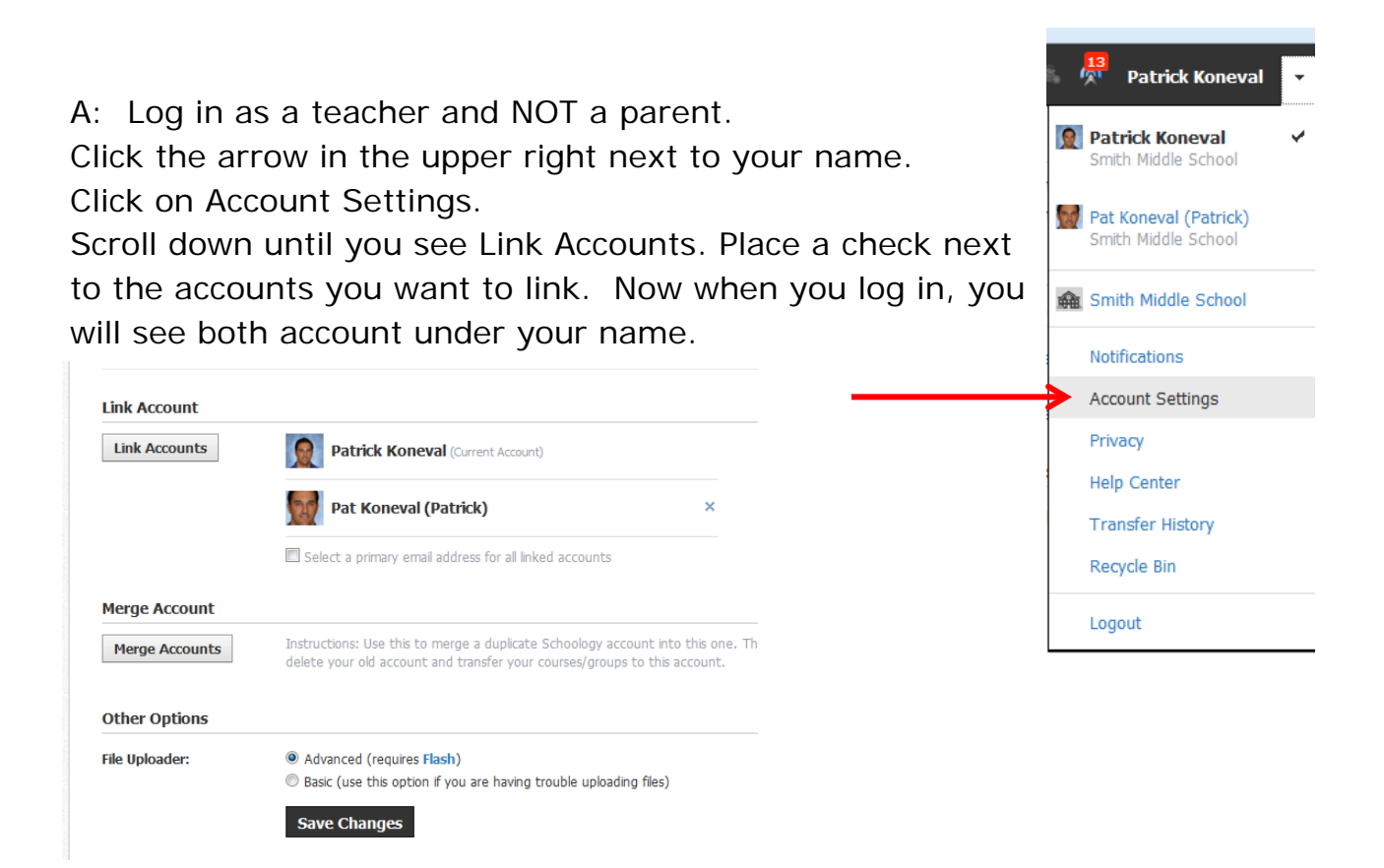

# **Q: I do not see the add child option when I hit the arrow next to my name.**

A: It is probably because you are logged in as a student. Make sure you have created a parent account and are logged into that account.

### **Q: Who do I contact if I don't see my Schoology question here?**

A: Mr. Koneval – [pkoneval@troy.k12.mi.us](mailto:pkoneval@troy.k12.mi.us) or Mr. Eve [geve@troy.k12.mi.us](mailto:geve@troy.k12.mi.us)

### **Q: Where can I find additional Schoology support.**

A: You can find more support [here.](https://support.schoology.com/hc/en-us/categories/200077693-Help-Center)